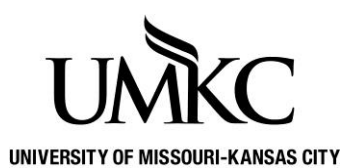

## **Pathway help: Cross Campus Enrollment**

**OFFICE OF REGISTRATION & RECORDS**

Interested in taking a class at another UM campus? Cross campus enrollment will allow you to take a class(es) at another UM Campus. Use the links provided to search the other campuses Schedule of Classes to determine what courses are available. You will want to check for online instruction mode unless you are willing to travel to the campus.

## **Guide:**

- 1. Login to **Pathway** with your User ID and Password.
- 2. Click on the **Manage Classes** tile

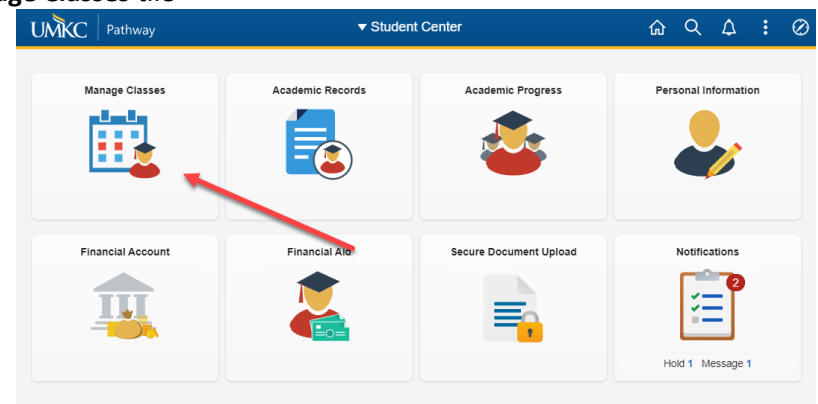

3. Click on **Enrollment** dropdown and then **Cross Campus Enrollment** link

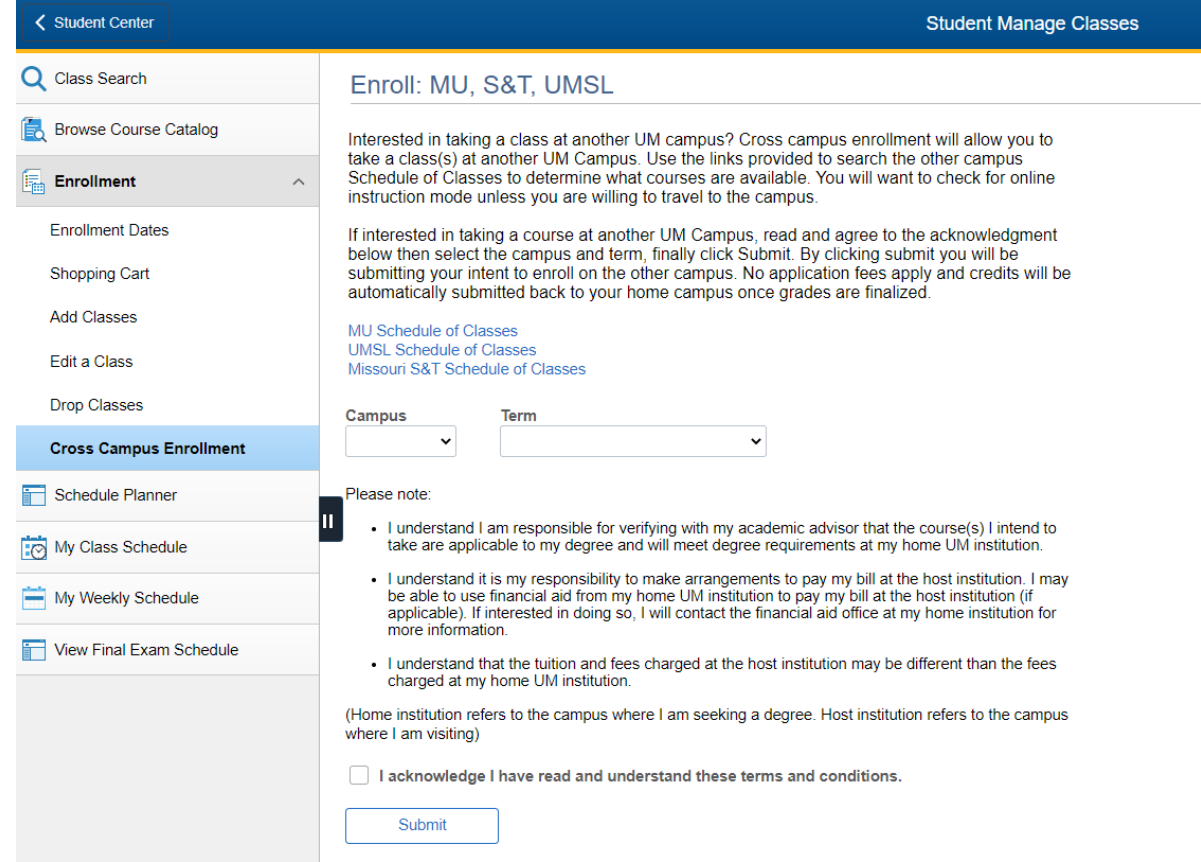

- 4. Use the links to search the schedule of classes at the other UM Campuses.
- 5. Once a course is found that you would like to register in use the Campus and Term drop down menus to select the appropriate campus and term for which you wish to enroll.
- 6. Read and check the box to acknowledge the terms and conditions of cross campus enrollment.
- 7. Select submit